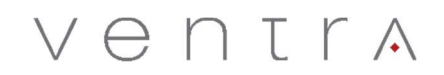

## Ventra VDR-220 / VDR-760 WiFi Connection Configuration Overview for VentraCloud

The following instructions explain the setup and programming of the VDR-220 to an External WiFi hotspot that the VDR-220 / VDR-760 will be connecting to for internet connection.

This enables subscribers to VentraCloud Video TeleMatics service to see remote live video, GPS location, history, event video clips archived, remote video playback and download.

External WiFi devices that VDR can connect to include: Cellular routers with WiFi, In-vehicle WiFi, Tablets with Cellular and Hotspot connection, Smartphones with hotspot capability

Link to download and install the WiFI config software on PC. Must be programmed to SD card via this software https://ventrainc.com/wp-content/uploads/2020/03/Wi-Fi-Config.exe\_.zip

The instructional picture to config the WiFi is shown below

(If WiFi SSID of the router or smartphone has space or apostrophe, please change and replace with hyphen or underscore.

Example: "John's Android" change to JohnAndroid or John-Android

With Configurations is consisted. To do unless with https://watches.com/download.com/s

## WiFi Hotspot Setup for VDR 220 and VDR-760

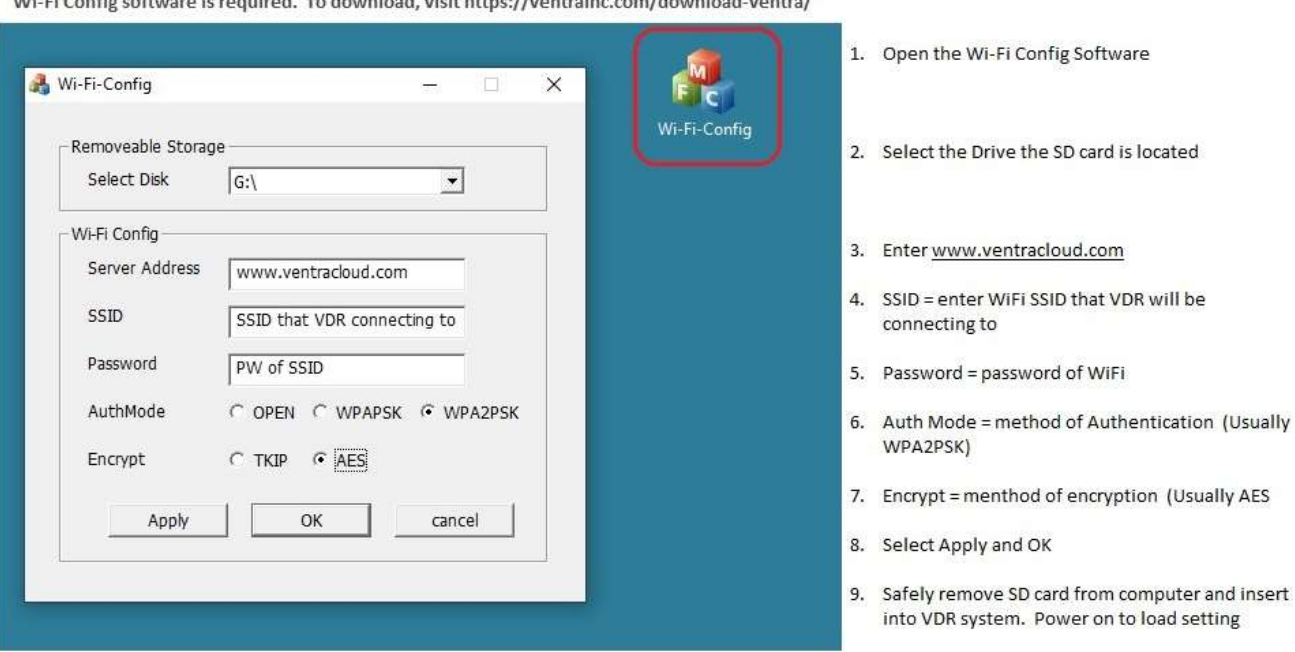

Website to login: www.ventracloud.com

Login: As provided by Ventra (Cap sensitive)

PW: xxxxxxx (provided by Ventra)